# Herramienta de Planificación y Dimensionamiento para Redes WiMAX

Mariano Molina García, José Ignacio Alonso Montes

e-mail: molgarc@gtic.ssr.upm.es, ignacio@gmr.ssr.upm.es Departamento de Señales, Sistemas y Radiocomunicaciones Universidad Politécnica de Madrid (UPM) Madrid.Spain Telefono: +34 913367358. Fax: +34913367366

En este trabajo se presenta una aplicación informática que permite realizar de manera sencilla la planificación y el dimensionamiento de redes inalámbricas basadas en el estándar IEEE 802.16. El usuario podrá evaluar tanto enlaces punto a punto como redes punto a multipunto, obteniendo resultados como la potencia recibida, las pérdidas de propagación, la relación señal a ruido, coberturas o tasas binarias que la red es capaz de manejar. Para ello, la aplicación empleará especificaciones técnicas de los equipamientos transmisores y receptores, los parámetros de diseño de la red y diversos modelos de la propagación.

## I. INTRODUCCIÓN

La tecnología WiMAX (**W**orldwide **I**nteroperability for **M**icrowave **A**ccess*)* es una tecnología inalámbrica basada en el estándar 802.16. En una primera versión del estándar, la 802.16-2001[1] se hacía referencia únicamente a sistemas que funcionaban en bandas entre 10 y 66 GHz, extendiéndose posteriormente en la versión 802.16- 2004[2] a sistemas en bandas de frecuencias inferiores, entre 2 y 11 GHz. WiMAX hace uso de estas bandas, consiguiendo tener un funcionamiento óptimo tanto en condiciones de visión directa como en presencia de obstáculos, y siendo capaz de conseguir alcances de hasta 50 km y velocidades de hasta 70 Mbps, gracias a la utilización de capas físicas basadas en OFDM, tamaños de canal flexibles dependientes de la banda de funcionamiento, modulación adaptativa con esquemas BPSK, QPSK, 16QAM y 64QAM y duplexión tanto en tiempo como en frecuencia.

Las características de la tecnología WiMAX la convierten en ideal para suministrar servicios de banda ancha de naturaleza inalámbrica. La gran popularidad que están alcanzando estas redes exige la existencia de herramientas que permitan una sencilla planificación y un adecuado dimensionamiento que garantice el éxito de los despliegues. La herramienta desarrollada permitirá calcular parámetros básicos que sirvan de ayuda para elegir las configuraciones óptimas de las redes a diseñar, cumpliendo los objetivos anteriormente expuestos de manera sencilla y a través de un interfaz gráfico amigable para el usuario.

#### II. FUNDAMENTOS TEORICOS

En este apartado se describirán, brevemente, algunos de los conceptos fundamentales que han sido utilizados en el desarrollo de la herramienta.

### *A. Balance del enlace*

La herramienta permite realizar despliegues tanto para enlaces punto a punto como para redes punto- multipunto.

En ambas situaciones se deberá llevar a cabo un balance del enlace, utilizando para ello la siguiente expresión

$$
P_R(dBm) = P_T - L_{TT} + G_T - L_b + G_R - L_{INT} - L_{TR}
$$
 (1)

donde  $P_R(dBm)$  será la potencia recibida,  $P_T(dBm)$  será la potencia del transmisor,  $L_{TT}(dB)$  serán las perdidas totales en los terminales del transmisor, *G<sub>T</sub>(dBi)* será la ganancia de la antena transmisora, *Lb(dB)* serán las pérdidas básicas de propagación,  $G_R(dBi)$  será la ganancia de la antena receptora, *L<sub>INT</sub>(dB)* serán las pérdidas por penetración en interiores y  $L_{TR}(dB)$  las perdidas totales en los terminales del receptor.

El ruido en el equipamiento receptor se calculará como:

$$
N_{RX} (dBm) = -174 + NF + 10 * log_{10}(BW_{RX})
$$
 (2)

donde *NF(dB)* es el factor de ruido del receptor y *BWRX(Hz)* el ancho de banda de recepción.

A partir de los valores calculados anteriormente se podrá obtener la relación señal a ruido en cada punto como:

$$
SNR(dB) = P_R - N_{RX} \tag{3}
$$

## *B. Modelos de propagación*

La aplicación permite seleccionar distintos entornos de propagación, para lo que se han implementado distintos modelos de propagación que se adecuan a los diferentes escenarios. Según el entorno en que se realice el despliegue del enlace punto a punto, se adoptarán distintos modelos para caracterizar las pérdidas de propagación:

- *Entorno llano*:
	- o Modelos de tierra curva [3] y de tierra esférica[4].
- *Entorno con obstáculos*:
	- o Modelo de espacio libre.
		- o Modelo de visión directa con despejamiento insuficiente[3].
		- o Modelos de dos obstáculos: modelo propuesto por la recomendación ITU.R-P526 [4] y modelo Epstein Peterson[3].
- o Modelos de múltiples obstáculos: modelo propuesto por la recomendación UIT.R-P 526 [4] y modelo Deygout modificado[3].
- *Entornos urbanos*:
	- o Modelo COST231 Walfisch-Ikegami [6]
	- o Modelo Xia [7].

En el caso de despliegue de redes punto-multipunto, tras un estudio de los diferentes modelos, y según las recomendaciones de los grupos de trabajo 802.16 se han implementado los siguientes modelos:

- Modelo COST 231-Hata [6]
- Modelo SUI [8]
- Modelo ECC33 [9]

#### *C. Cálculo de tasa binaria*

Para el cálculo de las tasas binarias que se conseguirán con una portadora, el estándar 802.16 proporciona la siguiente expresión:

$$
R(Mbps) = \left(\frac{8 * BW}{7} * b_m * c_r * N_{\text{uniform}}\right) * \frac{1}{N_{FFT} + \frac{N_{FFT}}{T_s}}
$$
(4)

donde *BW* es el ancho de banda de canalización en MHz,  $N_{utilityFT}$  = 196 y  $N_{FFT}$  = 256 en el caso de utilizar una capa física de tipo OFDM, y  $N_{utilityFT} = 1536$  y  $N_{FFT} = 2048$  en el caso de utilizar una capa física de tipo OFDMA. Estas dos capas físicas serán las utilizadas por los equipos WiMAX, no produciéndose el uso de la capa física basada en portadora simple.

#### *D. SNR necesaria para cada modulación*

El estándar 802.16 fija la relación señal a ruido necesaria para que se decida establecer la conexión entre el transmisor y el receptor usando los distintos tipos de modulaciones que nos ofrece el esquema de modulación adaptativa utilizado y los distintos códigos convolucionales. En la tabla de la figura 1 se presentan estos valores:

| Modulación  | Tasa Codificación | $SNR$ receptor( $dB$ ) |
|-------------|-------------------|------------------------|
| <b>BPSK</b> | 1/2               | 6.4                    |
|             | 3/4               | 8.4                    |
| <b>OPSK</b> | 1/2               | 9.4                    |
|             | 3/4               | 11.2                   |
| 160AM       | 1/2               | 16.4                   |
|             | 3/4               | 18.2                   |
| 64 OAM      | 2/3               | 22.7                   |
|             | 3/4               | 24.4                   |

Fig. 1. Valores de SNR para cada modulación y código convolucional.

#### *E. Tráfico y capacidad*

Los cálculos de tráfico y capacidad se realizarán atendiendo tanto a las tasas binarias requeridas por cada usuario como a la utilización del interfaz radio necesaria para conseguir las tasas requeridas. La tasa efectiva suministrada por una portadora se obtendrá a partir del número de receptores que utilizan cada tipo de modulación y tasa de codificación, y de la tasa binaria capaz de suministrar una portadora para una modulación, una tasa de código dada y un ancho de banda ocupado. La tasa efectiva es calculada mediante la ecuación:

$$
R_{ef}(Mbps) = \frac{\sum_{n} R_{(mod-c_r)_n} * usuarios_{(mod-c_r)_n}}{usuarios_{tot}}
$$
 (5)

Para un usuario con una tasa requerida y utilizando una modulación y una tasa de código determinados, la utilización del interfaz radio podrá obtenerse como:

$$
Utilization(\%) = \frac{R_{requireida}}{R_{(mod-c_r)}}
$$
 (6)

#### III. IMPLEMENTACIÓN DEL SOFTWARE

#### *A. Herramientas de desarrollo*

En el desarrollo de esta herramienta informática se ha empleado MATLAB R13 tanto para la realización de los cálculos y la representación de resultados como para la implementación del interfaz de usuario.

#### *B. Módulos de la aplicación*

En la figura 2 se presenta un diagrama con los principales módulos de los que consta la herramienta desarrollada:

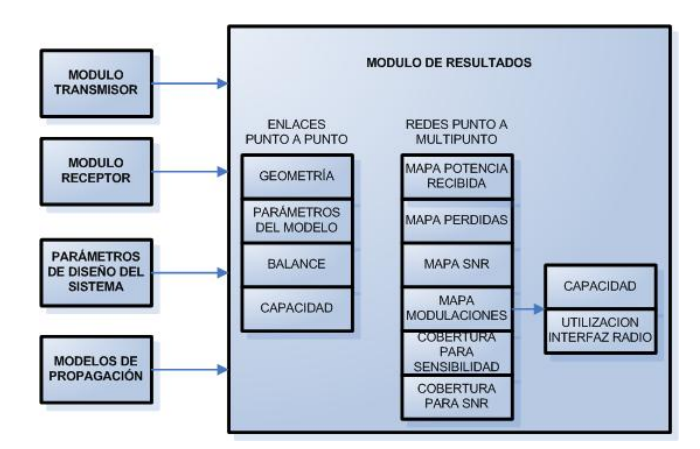

Fig. 2. Módulos de la herramienta.

1) *Módulo transmisor*: El usuario podrá definir parámetros del transmisor, como por ejemplo la potencia de transmisión o las pérdidas totales en los terminales, así como fijar las características de la antena utilizada para la transmisión, fijando su ganancia y los diagramas de radiación en azimut y elevación. La figura 3 presenta un ejemplo de definición de las características del módulo transmisor.

2) *Módulo receptor*: El usuario podrá definir parámetros del receptor, como las pérdidas totales en los terminales, la figura de ruido y el ancho de banda de recepción entre otros, y de la antena utilizada para la recepción, de forma análoga a como se realiza en el módulo transmisor.

3) *Parámetros de diseño*: En este módulo se seleccionará la banda de funcionamiento del sistema, la canalización usada, la capa física utilizada y el periodo de guarda de la trama OFDM u OFDMA.

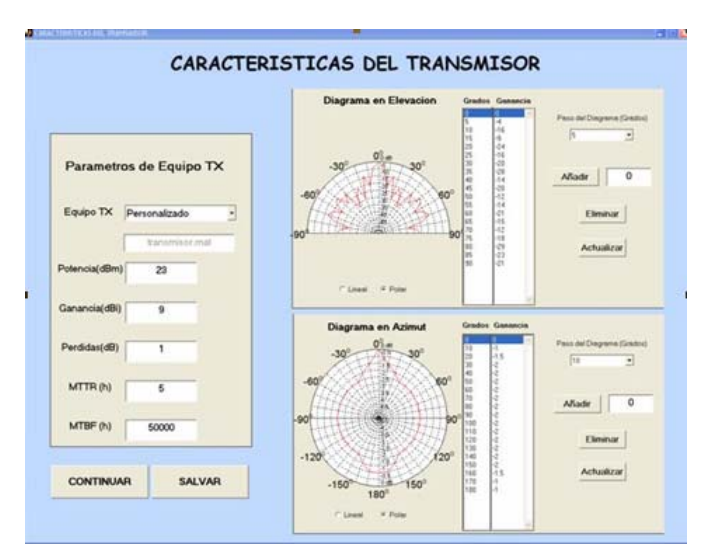

Fig. 3. Ejemplo de definición de las características del transmisor.

4) *Modelos de propagación*: Se definen los parámetros necesarios para la aplicación del modelo de propagación que más se ajuste a las condiciones del caso de análisis. Para la simulación de enlaces punto a punto se fijarán, junto a otros valores necesarios, las características de la geometría del enlace. En el caso de la simulación de redes punto a multipunto han sido implementados en la herramienta modelos semiempíricos, los cuales obtienen las pérdidas en cada punto de la zona donde se esta llevando a cabo el estudio a partir de las alturas de las antenas transmisora y receptora y de las características del entorno en que se desea simular la propagación. En la figura 4 se presenta un ejemplo del módulo descrito.

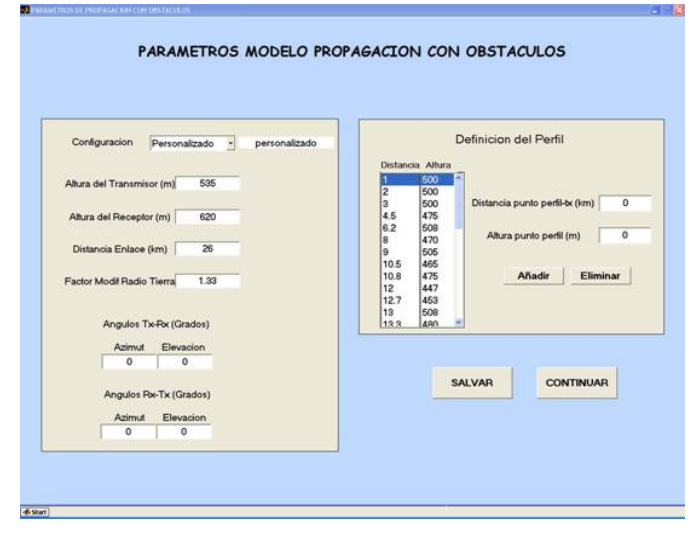

Fig. 4. Ejemplo de definición de modelo de propagación con obstáculos

5) *Resultados en enlaces punto a punto*: Como resultado de la simulación de enlaces punto a punto la herramienta ofrece los siguientes resultados:

- Geometría del enlace
- Parámetros obtenidos del modelo aplicado
- Balance del enlace
- Relación señal a ruido necesaria para cada modulación y tasa de código convolucional, margen del enlace sobre la SNR necesaria y tasas

binarias que se pueden ofrecer en las condiciones fijadas.

En la figura 5 se presenta un ejemplo de geometría de enlace, y en la figura 6 el balance de enlace, las pérdidas de propagación y la capacidad para ese perfil de enlace.

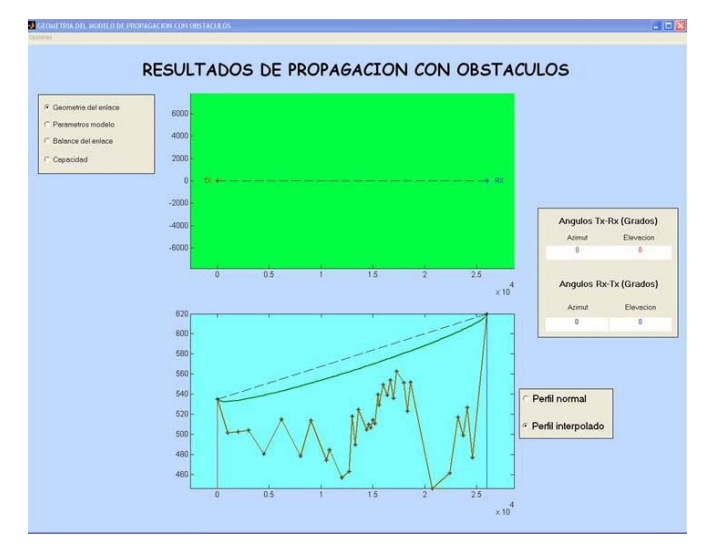

Fig. 5. Ejemplo de geometría de enlace punto a punto

|                        | Models                     |               |                   |                    |                        | <b>Balance del Felane</b>     |                        |
|------------------------|----------------------------|---------------|-------------------|--------------------|------------------------|-------------------------------|------------------------|
|                        |                            | Expecia Libre |                   | э                  |                        | Potencia de Transmision/dilmi | 23                     |
|                        | Pentides Especia Libre(dE) |               | Y31.631           |                    |                        | Perdidas en Transmissriditi   | 1                      |
|                        |                            |               |                   |                    |                        | Ganancia Antena TX2-5931      | 22                     |
| Pandulas totalaxi (IE) |                            | 120,830       |                   |                    | Pendidas en Enlace(dB) | 131,631                       |                        |
|                        |                            |               |                   |                    |                        | Ganancia Antena FOG (SI)      | 23                     |
|                        |                            |               |                   |                    |                        |                               |                        |
|                        |                            |               |                   |                    |                        | Pardidas en Receptor(dil)     | $\mathbf{r}$           |
|                        |                            |               |                   |                    |                        | Pendidas en Interiores/dBI    | 6                      |
|                        |                            | Capacidad     |                   |                    |                        | Potencia Recibidal dilmi      |                        |
|                        |                            |               |                   |                    |                        | Figura de Puido del FOO dE)   | c                      |
| Mobiletin              | <b>Celipt Catedores</b>    | Tanghiland    | <b>DR-Melendi</b> | Diff.concernia.Bit | Napold)                | Ancho de Banda RX2MHz3        | <b>JUL 65CH</b><br>3.5 |
| <b>GELLIN</b>          | <b>Ink</b>                 | <b>SILE</b>   | <b>WARR</b>       | 26.6               | <b>VEST</b>            | Ruido Termico del FDC (dB)    | $-108.668$             |
| Estima                 | 10                         | o tipa        | <b>WATER</b>      | $\mathbb{R}^3$     | <b>WITH</b>            | <b>SNPE4RD</b>                | 36,9295                |
| Nickel                 | 34                         | 12            | 31 57 8           | HLP                | 2.78                   |                               |                        |
| <b>15244</b>           | 10                         | 43            | # UM              | 55.0               | <b>STOP</b>            | Indisponibilidad(X)           | O D19999               |
| ons.                   | 34                         | 18            | <b>JE \$105</b>   | H.2                | 2106                   |                               |                        |
| carse.                 | <b>kg</b>                  | 24            | $x + it$          | 34                 | 25.36                  |                               |                        |

Fig. 6. Ejemplo de resultados de enlace punto a punto

6) *Resultados en despliegues de tipo punto a multipunto*: Sobre el mapa de la zona de estudio se pueden ubicar hasta seis estaciones base, obteniéndose, entre otros resultados:

- Mapas de potencia recibida, de pérdidas de propagación, de SNR y de modulación y tasa de código convolucional utilizadas.
- Mapas de cobertura para una sensibilidad de receptor o una SNR fijadas.
- Valores para cada estación base en un punto definido por el usuario de potencia recibida, pérdidas, relación señal a ruido ó modulación usada.

También se podrán realizar estudios de tráfico y uso del interfaz radio, definiéndose el número de usuarios en la zona y las características en términos de penetración y tasas binarias requeridas para cada uno de los servicios suministrados a los usuarios. En las figuras 8, 9 y 10 se muestran mapas de potencia recibida, mapas de cobertura y cálculos de capacidad y uso del interfaz radio.

#### IV. RESULTADOS EXPERIMENTALES

Los resultados de las simulaciones obtenidos con la herramienta han sido validados a partir de medidas de campo tomadas en el contexto de un acceso rural de banda ancha. Una estación base ha sido localizada en una localidad con infraestructura de conexión a Internet para extender este servicio a otras localidades de la zona. Las medidas seleccionadas corresponden a una localidad situada a 9600 metros de distancia de la estación base. Respecto a los parámetros de diseño del despliegue, la capa física utilizada ha sido OFDM, la frecuencia 3.5 GHz y el ancho de banda de canal 1.75 MHz. Las condiciones de simulación y de realización de las medidas se resumen en la figura 7.

|                 | TX            | RX                          |
|-----------------|---------------|-----------------------------|
| Tipo Antena     | Sectorial 90° | Direccional 17 <sup>°</sup> |
| Ganancia Antena | 14dBi         | 18dBi                       |
| Pérdidas        | 1dB           | 1dB                         |
| Factor de Ruido |               | 6dB                         |
| Nivel Potencia  | 28dBm         | $-77$ dBm (medido)          |
|                 |               | -76dBm (simulado)           |

Fig. 7. Mapa de potencia recibida y potencia recibida en el CPE

La desviación de 1 dB entre las medidas y la simulación muestra el grado de correspondencia entre los resultados.

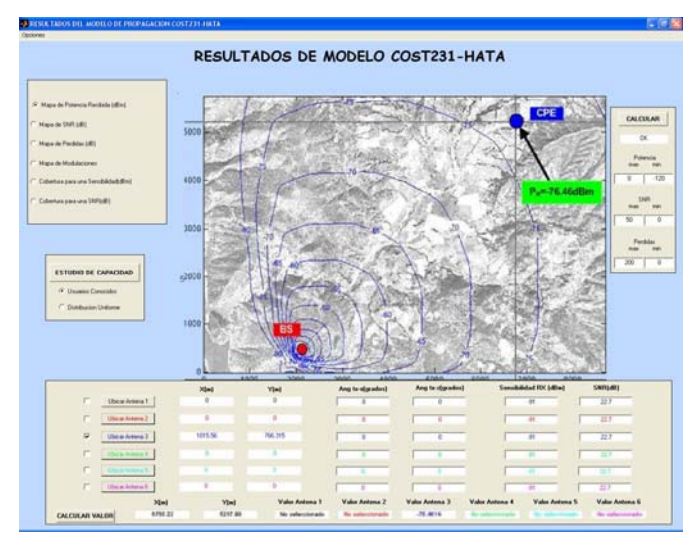

Fig. 8. Mapa de potencia recibida y potencia recibida en el CPE

## V. CONCLUSIONES

Se ha desarrollado en un entorno MATLAB una herramienta rápida y de fácil manejo, con una potente capacidad de cálculo. Esta herramienta nos permitirá obtener resultados numéricos y gráficos de manera sencilla, que suministrarán una valiosa información para la planificación y el dimensionamiento de redes WIMAX.

## **AGRADECIMIENTOS**

Este proyecto ha sido realizado en el marco de una beca de colaboración de la cátedra COIT-UPM. Agradecer la financiación obtenida del Ministerio de Educación y Ciencia en el marco del proyecto TEC2005- 07010-C02-01/TCM.

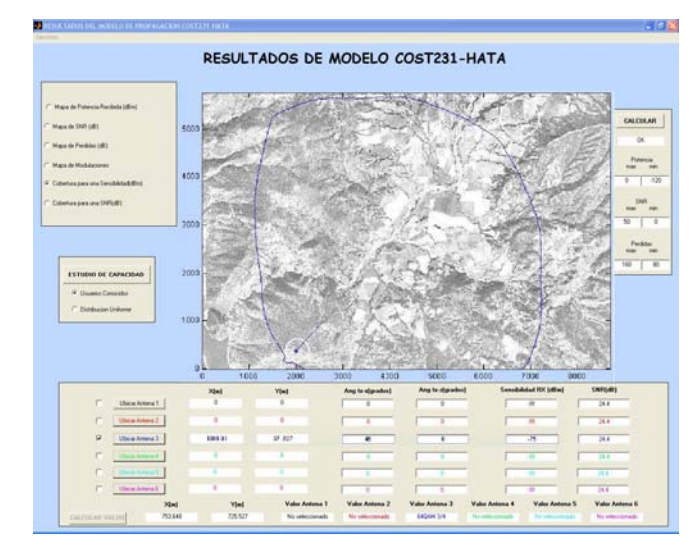

Fig. 9. Cobertura para una sensibilidad fijada

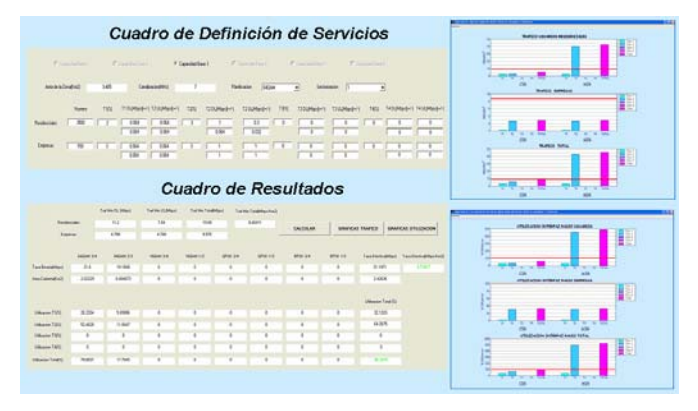

Fig. 10.Cálculo de Capacidad y Utilización del Interfaz Radio

#### **REFERENCIAS**

[1] IEEE Std 802.16-2001. Part 16: Air Interface for Fixed Broadband Wireless Access Systems. Diciembre 2001

[2] IEEE Std 802.16-2004. Part 16: Air Interface for Fixed Broadband Wireless Access Systems. Octubre 2004

[3] José María Hernando Rábanos, "Transmisión por Radio", 5th ed, Ramón Areces,2006

[4] Recomendación ITU-R P.526-8: "Propagación por Difracción".

[5] Recomendación ITU-R P.525-2: "Cálculo de la Atenuación en Espacio Libre".

[6] T. Kürner, "Propagation models for macro-cells," in Digital Mobile Radio Toward Future Generation Systems (COST 231 Final Report). Brussels, Belgium: COST Telecom Secretariat, CEC, 1999, sec. 4.4, pp. 134–148.

[7]L. Maciel, H. Bertoni, and H. Xia, "Unified approach to prediction of propagation over buildings for all ranges of base station antenna height," IEEE Trans. Vehic. Tech., vol. 42, no. 1, pp. 41–45, 1993.

[8] V. Erceg, K. V. S. Hari, et al., "Channel models for fixed wireless applications," tech. rep., IEEE 802.16 Broadband Wireless Access Working Group, Enero 2001.

[9] Electronic Communication Committee (ECC) within the European Conference of Postal and Telecommunications Administration (CEPT), "The analysis of the coexistence of FWA cells in the 3.4 - 3.8 GHz band," tech. rep., ECC Report 33, Mayo 2003.